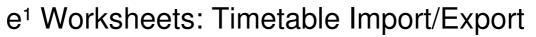

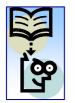

Many schools use specialised timetabling software such as "TimeTabler" to create their timetables. These can then be imported as XML files into e<sup>1</sup> using the Timetable Import function.

The system also has the functionality to export a timetable as an XML file.

When importing a timetable, we recommend that wherever possible the import creates your timetable structure and that you match your imported timetable against promoted or created teaching sets. This will ensure that you get a teaching set structure that suits your requirements.

For more general information about timetables please see the associated worksheet "e1 Worksheets – Timetables".

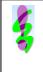

**Note**: For information on creating a TimeTabler export for **e**<sup>1</sup>, visit <u>http://www.timetabler.com/export.html</u>. This page gives general advice on exporting to an MIS from TimeTabler, and has a specific section on **e**<sup>1</sup> when you scroll down. The page is regularly updated with any changes and advice.

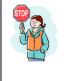

**CAUTION**: You <u>MUST</u> remember to define at least one statutory registration period in your new Timetable Structure or your AM and PM sessions will not be recorded as statutory registration for reporting purposes.

### Importing a New Timetable:

1. *Curriculum >> Timetable >> Import*. When importing a timetable the system can either (1) create the timetable structure for you if you are importing into a completely blank curriculum or (2) allow you can create your timetable structure manually and allow the import to match the timetable slots again an existing curriculum.

| File To Import '       C:Wocuments and Settings/nikkalfo/C       Browse       selecting the year groups you want to import.         Name'       0910       Year 7       Year 7         Year Group(s)'       Year 8       Year 9       Import File         The system will locate your file and bring it into e1. This may take a short time       Import File                                                                                                    | Timetable Import                         |                                             | From the <b>Timetable</b><br><b>Structure</b> drop down list,<br>select "Create New TTS" and<br>browse for your timetable<br>import file. |
|----------------------------------------------------------------------------------------------------|------------------------------------------|---------------------------------------------|----------------------------------------------------------------------------------------------------|
| Timetable Structure*       Create New TTS       Fill in the remaining detail selecting the year groups is selecting the year groups you want to import.         Hame*       0910       Browse       Fill in the remaining detail selecting the year groups is you want to import.         Description       Y7 TT for 0910       Year 7       Year 8         Year Group(s)*       Year 9       Year 9       Import File         The system will locate your file and bring it into e1. This may take a short time       Import File | Import                                   |                                             |                                                                                                    |
| Year Group(s)* Year 7 Year 8 Year 9 Import File The system will locate your file and bring it into e1. This may take a short time                                                                                                    | Timetable Structure*<br>File To Import * | Create New TTS                              | Fill in the remaining details,<br>selecting the year groups that<br>you want to import.                                                   |
| Year Group(s)* Year 9 Import File The system will locate your file and bring it into e1. This may take a short time                                                                                                    | -                                        | Year 7                                      |                                                                                                    |
| The system will locate your file and bring it                                                                                                    | Year Group(s)*                           |                                             |                                                                                                    |
| into <b>e</b> <sup>1</sup> This may take a short time                                                                                                    | The                                      | e system will locate your file and bring it | Import File                                                                                                    |
| Click on Impor                                                                                                    |                                          | into <b>e1.</b> This may take a short time. | Click on Import File                                                                                                    |

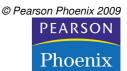

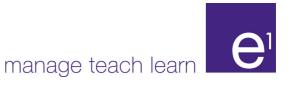

The system displays the status of the

|                    |                                                                                                    |      | imported                      | d timetable.                |
|--------------------|----------------------------------------------------------------------------------------------------|------|-------------------------------|-----------------------------|
| Timetable Import \ | /alidation                                                                                                    | _    |                               |                             |
| Academic Year      | 07/08                                                                                                    | TTS  | Click on <b>Continue</b> .    |                             |
| Area               |                                                                                                    |      | Status                        | The '?' shows that these    |
| Days               |                                                                                                    |      | ?                             | areas need validating.      |
| Subjects           |                                                                                                    |      | ?                             | There is a tick next to     |
| Rooms              |                                                                                                    |      | ?                             | Pupils, because the         |
| Pupils             |                                                                                                    |      | 🗸 No data available to import | import file did not contain |
| Staff              |                                                                                                    |      | ?                             | any pupil data.             |
| Teaching Sets      |                                                                                                    |      | ?                             |                             |
|                    | ys to validate the over the over the ov | days | Back                          | Vpdate Timetable            |

#### 2. **Validating the Timetable:** *Curriculum >> Timetable >> Import.*

3. Validating Days: *Curriculum >> Timetable >> Import – Days*. Each area that you validate will have a different screen, but they will all have a **Matched** column. All the days from the import file, together with their periods are listed one below the other. Each day will need to be validated.

| Timetable Impo | ort Validation | •                                  | data importe<br>new timetab | ed, which may<br>le. | no match betwo<br>y well be the cas<br>stem has found | e when importi |  |
|----------------|----------------|------------------------------------|-----------------------------|----------------------|-------------------------------------------------------|----------------|--|
| Academic Year  | 07/08          |                                    | TTS                         | Pos                  | t 16 TT                                               |                |  |
| ≻ Days         | -              |                                    |                             |                      |                                                       |                |  |
| Short Name     | Long Name      | Day Order                          | Matched                     | Link                 | Create                                                | Skip           |  |
| MON            | Monday         |                                    | ×                           |                      | ¢                                                     | C              |  |
| 2. <b>t</b>    |                | ays to the days<br>ys using the in | s you are curre             |                      | etable, you can<br>clicking on the h                  |                |  |

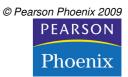

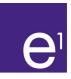

|                       |                                                                         |                |                 |         | The periods<br>e | s are listed b<br>ach dav. | peneath                                                              |
|-----------------------|-------------------------------------------------------------------------|----------------|-----------------|---------|------------------|----------------------------|----------------------------------------------------------------------|
| Short Name            | Long Name                                                               | Start Time     | End Time        | Matched | Link             | Create                     | Skip                                                                 |
| 1                     | 1                                                                       | 08:50          | 09:25           | ×       |                  | c                          | С                                                                    |
| 2                     | 2                                                                       | 09:25          | 10:00           | ×       |                  | c                          | С                                                                    |
| 3                     | 3                                                                       | 10:00          | 10:35           | ×       |                  | c                          | С                                                                    |
| 4                     | 4                                                                       | 10:35          | 11:20           | ×       |                  | c                          | C                                                                    |
| 5                     | 5                                                                       | 11:20          | 11:55           | ×       |                  | c                          | С                                                                    |
| 6                     | 6                                                                       | 11:55          | 12:30           | ×       |                  | c                          | C                                                                    |
| 7                     | 7                                                                       | 12:30          | 13:10           | ×       |                  | c                          | С                                                                    |
| 8                     | 8                                                                       | 14:20          | 14:55           | ×       |                  | œ                          | С                                                                    |
| 9                     | 9                                                                       | 14:55          | 15:35           | ×       |                  | c                          | С                                                                    |
| 10                    | 10                                                                      | 15:35          | 16:10           | ×       |                  | c                          | C                                                                    |
|                       |                                                                         |                |                 |         |                  | Back                       | OK                                                                   |
| the imported phelper. | ing the importe<br>periods to the p<br>eriods using th<br>porting data. | eriods you are | currently using |         |                  | you<br>tha                 | ck <b>OK</b> whe<br>u are happ<br>at every da<br>s been dea<br>with. |

When you have finished validating your days, the status will change to a  $\checkmark$ 

| Timetable Import \ | /alidation |     |                             |
|--------------------|------------|-----|-----------------------------|
| Academic Year      | 07/08      | TTS | Post 16 TT                  |
| Area               |            | Sta | atus                        |
| Days               |            | ✓   |                             |
| Subjects           |            | ?   |                             |
| Rooms              |            | ?   |                             |
| Pupils             |            | 1   | No data available to import |
| Staff              |            | ?   |                             |
| Teaching Sets      |            | ?   |                             |
|                    |            |     | Back Update Timetable       |

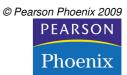

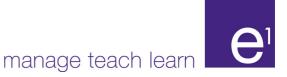

#### Timetable Import Validation Academic Year 07/08 TTS Post 16 TT ternal Id Information IT × 0 Technology SCI Science 0 Back OK You can Link the imported subjects to the subjects you are currently using by 1. clicking on the helper. Create new subjects using the imported data. 2. The helper will offer a 3. Skip importing the data. list of subjects for you to choose from.

**Note**: In some cases you will find that a subject is listed in the Subject Code column but there is no opportunity to link or create it. This is because it is a subject declared in the XML file but not used in the timetable i.e. a discontinued subject.

#### 5. Validating Rooms: *Curriculum* >> *Timetable* >> *Import* – *Rooms*.

4. Validating Subjects: Curriculum >> Timetable >> Import – Subjects.

| Timetable Import \ | /alidation |         | and you want to | r if you have unm<br>b link the imported<br>existing rooms. |        |
|--------------------|------------|---------|-----------------|-------------------------------------------------------------|--------|
| Academic Year      | 07/08      | TTS     | PS 16 TT        |                                                             |        |
| > Rooms            |            |         |                 |                                                             |        |
| Short Name         | Long Name  | Matched | Link            | Create                                                      | Skip   |
| AR2                | AR2        | ×       |                 | ¢                                                           | 0      |
| L4                 | L4         | 1       | L4              |                                                             | с      |
| L2                 | L2         | *       |                 |                                                             | с      |
| UN                 | Unknown    | ~       | UN              |                                                             | С      |
|                    |            |         |                 | Ва                                                          | ck OK  |
|                    |            |         | Click O         | <b>K</b> when you are                                       | ready. |

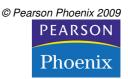

| Academic Year     07/03     TTS     PS 16 TT       > Teachers       ShortName     LongName     External Ref ID     Matched     Link     Skip       CE     CE     C     C     C     C     C       MWT     MWT     X     Image: C     C       SCR     SCR     X     Image: C     C       AM     AM     ✓     Image: C     C | Timetable Import | Validation |                 |         | elper if you have unma<br>nt to link the imported<br>existing staff.                                           |            |
|----------------------------------------------------------------------------------------------------|------------------|------------|-----------------|---------|----------------------------------------------------------------------------------------------------|------------|
| ShortNameLongNameExternal Ref IDMatchedLinkSkipCECE✓CECMV/TM/T×III©SCRSCR×III©AMAM✓✓III                                                                                                    | Academic Year    | 07/08      | TTS             |         | PS 16 TT                                                                                                    |            |
| CECECMAVTMAVTXIIISCRSCRXIIIAMAMIIIC                                                                                                    | > Teachers       |            |                 |         |                                                                                                    |            |
| CE     CE     CE     CE       MWT     MWT     X     Image: Ce     Image: Ce       SCR     SCR     X     Image: Ce     Image: Ce       AM     AM     Image: Ce     Image: Ce     Image: Ce                                                                                                    | ShortName        | LongName   | External Ref ID | Matched | Link                                                                                                    | Skip       |
| SCR SCR X II C<br>AM AM C                                                                                                    | CE               | CE         |                 | ×       | the second second second second second second second second second second second second second second second s | С          |
|                                                                                                    | MVVT             | MVVT       |                 | ×       | . 🏛                                                                                                    | ۰.         |
| ΔM                                                                                                    | SCR              | SCR        |                 | ×       |                                                                                                    | c          |
| Back OK                                                                                                    | AM               | АМ         |                 | 1       | AM                                                                                                    | с          |
|                                                                                                    |                  |            |                 |         |                                                                                                    | Back OK    |
|                                                                                                    |                  |            |                 |         | Click <b>OK</b> when you a                                                                                     | are ready. |

5. Validating Staff: Curriculum >> Timetable >> Import – Staff.

6. Validating Teaching Sets: Curriculum >> Timetable >> Import – Teaching Sets.

| Academic Year  | 07/08           | TTS                                                         | 1       | PS 16 TT |               |                                      |
|----------------|-----------------|-------------------------------------------------------------|---------|----------|---------------|--------------------------------------|
| > TeachingSets |                 |                                                             |         |          |               |                                      |
|                |                 |                                                             |         | Te       | eachingSet Gr | oup: PS TSG                          |
| Short Name     | Long Name       | Subject Id                                                  | Matched | Link     | Create        | Skip                                 |
| 13RS5          | 13 5            | RS                                                          | ×       |          | c             | C                                    |
| 13SAIL         | 13              | PE                                                          | ×       | <b></b>  | ſ             | C                                    |
| 13SP2          | 132             | SP                                                          | ×       |          | ſ             | C                                    |
| 13TU           | 13 -1           | TU                                                          | ×       | -        | ſ             | 0                                    |
|                |                 |                                                             |         |          | Bac           | K OK                                 |
|                | and you want to | f you have unmatcl<br>link the imported so<br>xisting sets. |         |          |               | Click <b>OK</b> wh<br>you have finis |

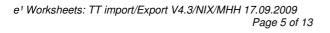

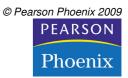

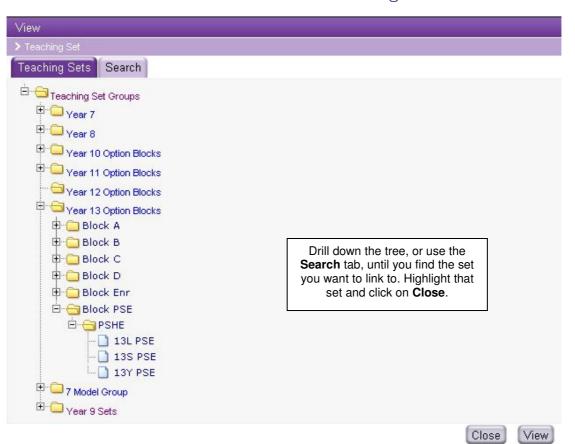

#### 2. Choosing sets

If the system finds several sets with the same year and subject but the codes don't match, you will see a "?" next to the set. If you then click on the helper, instead of giving you the whole treelist to choose from it will offer up a short list of sets.

| Academic Year  | 09/10       |            | TTS     | 0910     |        |      |
|----------------|-------------|------------|---------|----------|--------|------|
| > TeachingSets |             |            |         |          |        |      |
| Short Name     | Long Name   | Subject Id | Matched | Link     | Create | Skip |
| 7BHU1          | 7B/HU.1/SRI | HUMS       | ×       | <b>•</b> | ۲      | 0    |
| 7BMU1          | 7B/MU.1/RHA | MUS        | ×       |          | ۲      | 0    |
| 7BMA1          | 7B/MA.1/FBE | MATH       | * ?     |          | ۲      | 0    |

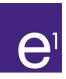

| Select teaching | g set to link(* indica   | ites matching            |      |                                  |                                      | Cli           | ck on <b>more deta</b> i | ils to se | эe       |
|-----------------|--------------------------|--------------------------|------|----------------------------------|--------------------------------------|---------------|--------------------------|-----------|----------|
| nort Name       | Long Name                | Subject l                |      | Year Group(s)                    | Folder P                             | ath mor       | e information abo        | out the s | set.     |
|                 |                          |                          |      |                                  |                                      |               |                          |           | $\Box$   |
| <u>47C</u>      | Maths 7c                 | MATH*                    |      | Year 7*                          | Year 7 - I                           | MATH - MA7C   | more details             |           |          |
| 47A             | Maths Y7 A               | MATH*                    |      | Year 7*                          | Year 7 - I                           | MATH - MA7A   | more details             |           |          |
| <u>178</u>      | Maths 7B                 | MATH*                    |      | Year 7*                          | Year 7 - I                           | MATH - MA7B   | more details             |           |          |
|                 | t name to mato<br>th it. | h                        | Г    |                                  |                                      |               | TS List Clos             |           |          |
|                 |                          |                          |      | Click on <b>TS L</b> i<br>the se | <b>ist</b> to choos<br>et tree list. | se from       |                          | •         |          |
|                 |                          |                          | L    |                                  |                                      |               |                          |           | 1        |
|                 |                          | Teaching Set             |      |                                  |                                      |               |                          |           | <b>V</b> |
|                 |                          | > Teaching Set           | ame  |                                  |                                      |               |                          |           |          |
|                 |                          | eaching Set              |      |                                  |                                      |               |                          |           |          |
|                 |                          | Code                     |      | MA7C                             | 3                                    | Name          | Maths 7c                 |           |          |
|                 |                          | urriculum Detai          | ls   |                                  |                                      |               |                          |           |          |
|                 |                          | Course(s)                |      |                                  | 1                                    | Subject       | Maths                    |           |          |
|                 |                          | Year                     |      | Year 7                           |                                      |               |                          |           |          |
|                 | 1                        | imetable                 |      |                                  |                                      |               |                          |           |          |
|                 |                          | Block                    |      |                                  |                                      | Max Periods   |                          |           |          |
|                 |                          | Start/End                |      | 07/09/2009 - 16/07/20            | 10                                   | Total Hours   |                          |           |          |
|                 |                          | Room(s)                  |      |                                  |                                      |               |                          |           |          |
|                 |                          | Teacher(s)               |      |                                  |                                      |               |                          |           |          |
|                 |                          | upils                    |      |                                  |                                      |               |                          |           |          |
|                 |                          | Code                     | Name |                                  |                                      | Exam          | G                        | ender     |          |
|                 |                          |                          |      |                                  | 0 Boys , 0 Gi                        | rls , 0 Total |                          |           |          |
|                 |                          | Minimum Pupi<br>Based on | il   | 0                                |                                      | Maximum Pupi  | 33                       |           |          |
|                 |                          |                          |      |                                  |                                      |               | Close                    | Back      | Go       |
|                 |                          |                          |      |                                  |                                      |               | Click on <b>Go</b> to    | match     | with th  |

| Academic Year  | 09/10       |            | TTS     | 0910 |        |      |
|----------------|-------------|------------|---------|------|--------|------|
| > TeachingSets |             |            |         |      |        |      |
| Short Name     | Long Name   | Subject Id | Matched | Link | Create | Skip |
| 7BHU1          | 7B/HU.1/SRI | HUMS       | ×       |      | ۲      | 0    |
| 7BMU1          | 7B/MU.1/RHA | MUS        | ×       |      | ۲      | 0    |
| 7BMA1          | 7B/MA.1/FBE | MATH       | ?       | MATA | 0      | 0    |

The chosen set name is entered alongside the set to be imported.

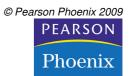

С

C

OK

Back

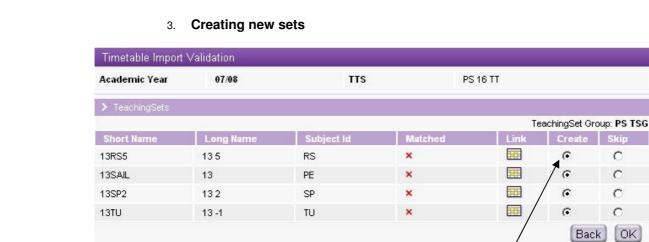

Any unmatched Teaching Sets which are set to be Created will be created in TSG folders (created from the root level) based on the Year of the Teaching Set followed by the Subject of the Teaching Set, e.g. a Year 7 English Teaching Set would be created as follows:

#### Year 7 > English > 7EN1

Where Year 7 and English are new Teaching Set Groups and 7EN1 is the new Teaching Set.

> Note: If a folder already exists at any level then it will be re-used rather than duplicated. Any Year Groups or Subjects that need to be added to an already existing Teaching Set Group will be added automatically.

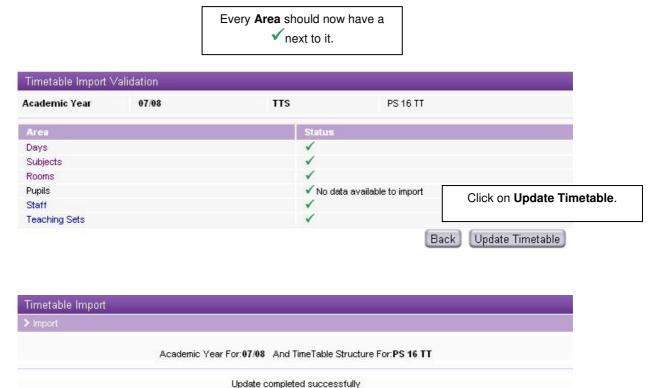

Click on OK.

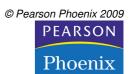

OK

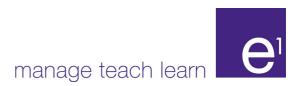

# Importing a Timetable for an Existing Structure

1. **Importing a Timetable for an existing Timetable Structure:** *Curriculum >> Timetable >> Import.* 

| Timetable Import<br>≻ Import                               |                                                                                                    | Select the Academic Year, and<br>Timetable Structure that you<br>want to import data into and<br>browse for the Timetable Import |
|------------------------------------------------------------|----------------------------------------------------------------------------------------------------|----------------------------------------------------------------------------------------------------|
| Academic Year*<br>Timetable Structure*<br>File To Import * | 08/09  08/09  08/09  S:'Documentation (Next Gen)'/GGTTX Browse                                                                                                  | File.                                                                                                    |
| Teacher Code<br>in your selecte                            | Year Groups, Subject Codes and<br>es in your import file should match those<br>ed Teaching Set Group. It is useful as a<br>if the teaching set codes themselves | When you are ready, click<br>on <b>Import File</b> .                                                                             |
| Timetable Import Import                                    |                                                                                                    |                                                                                                    |
|                                                            | Academic Year For:08/09 And TimeTable Struc                                                                                                    | cture For:0809 TTS                                                                                                    |
|                                                            | Import completed successfully                                                                                                    | ly .                                                                                                    |
|                                                            |                                                                                                    | Back Continue<br>Click on <b>Continue</b> to                                                                                     |
|                                                            |                                                                                                    | validate the imported                                                                                                    |

2. Validating a Timetable for an existing Timetable Structure: Curriculum >> Timetable >> Import. Follow the same procedure as described above to validate each area.

| Academic Year                                                 | 08/09                                                                                          | TTS                 | 0809 TTS                   |                                                                                                 |  |
|---------------------------------------------------------------|------------------------------------------------------------------------------------------------|---------------------|----------------------------|-------------------------------------------------------------------------------------------------|--|
| Агеа                                                          |                                                                                                | State               | IS                         |                                                                                                 |  |
| Days<br>Subjects<br>Rooms<br>Pupils<br>Staff<br>Teaching Sets | Click on the <b>Area name</b><br>to validate the imported<br>data.                             | ?<br>?<br>✓ No<br>? | o data available to import | Click on the <b>Update</b><br><b>Timetable</b> to when all the<br>areas have been<br>validated. |  |
|                                                               |                                                                                                | Bec                 |                            | Update Timetable<br>timetable structure, more areas,<br>eriods, will have matches.              |  |
|                                                               | <b>Note</b> : If an error is generated<br>ist of the problems is displaye<br>esolve the issue. |                     |                            |                                                                                                 |  |

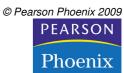

data

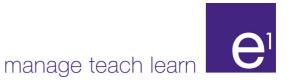

# Timetable Export:

1. Exporting a Timetable: Curriculum >> Timetable >> Export. This will create an XML file that you can share with others.

| Timetable Export  Export                                                                                                    | Enter the Academic Year and the<br>Timetable Structure that you want to<br>export.                                                          |
|----------------------------------------------------------------------------------------------------|----------------------------------------------------------------------------------------------------|
| Academic Year*     08/09       Timetable Structure*     0809 TTS                                                                                                    | Export File<br>Click on Export File.                                                                                                    |
| Timetable Export                                                                                                    |                                                                                                    |
| Export<br>Exporting Timetable for the Academic Year 08/09 and T                                                                                                    |                                                                                                    |
| Exp                                                                                                    | ort has been created<br>successfully                                                                                                    |
| Do you want to open or save this file?                                                                                                    | When you get the "success" message you<br>will be prompted with file download<br>choices. Save the file to a location you will<br>remember. |
| While files from the Internet can be useful, some files can potentia<br>harm your computer. If you do not trust the source, do not open or<br>save this file. <u>What's the risk?</u> |                                                                                                    |

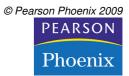

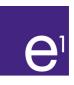

#### **Related Documents:**

- e<sup>1</sup> Worksheet Timetable Structures
- e<sup>1</sup> Worksheet Timetables

#### FAQs:

*I am importing a Timetabler timetable, but none of the teaching sets I am importing show as matching with the sets in e*<sup>1</sup>.

Look at the timetable you have created in Timetabler and check that all your Subject Codes and Year Groups match those in e<sup>1</sup> exactly.

FURTHER SUPPORT Please feel free to phone or email your queries to us:

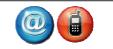

 Telephone:
 01722 344810

 Email:
 phoenix.support@pearson.com

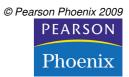

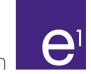

## Appendix A - Timetable XML file format

The following table describes all the fields that can be found in a timetable XML file. Please note those fields which are mandatory and notice that some fields have a maximum length specified which you may not exceed.

| Data Type                   | Occurrence<br>within section<br>(Export) | Occurrence<br>within section<br>(Import) | XML Tag         | Max Len |  |  |  |
|-----------------------------|------------------------------------------|------------------------------------------|-----------------|---------|--|--|--|
| Student                     |                                          |                                          |                 |         |  |  |  |
| Pupil or Student Identifier | Mandatory                                | Mandatory                                | PupilID         | 20      |  |  |  |
| UPN                         | Mandatory                                | Mandatory                                | UPN             |         |  |  |  |
| Name                        | Optional                                 | Optional                                 | Surname         |         |  |  |  |
|                             | Optional                                 | Optional                                 | Forename        |         |  |  |  |
|                             | Optional                                 | Optional                                 | MiddleNames     |         |  |  |  |
| Date of Birth               | Optional                                 | Optional                                 | DOB             |         |  |  |  |
| Sex                         | Optional                                 | Optional                                 | Gender          |         |  |  |  |
| Year Group                  | Optional                                 | Optional                                 | NCyearActual    |         |  |  |  |
| Admission No                | Optional                                 | Optional                                 | AdmissionNo     | 9       |  |  |  |
| Subject                     | -                                        |                                          |                 |         |  |  |  |
| Local Identifier            | Mandatory                                | Mandatory                                | SubjectID       | 20      |  |  |  |
| Short Name                  | Mandatory                                | Mandatory                                | ShortName       | 8       |  |  |  |
| Long Name                   | Optional                                 | Optional                                 | LongName        | 40      |  |  |  |
| External Subject            | Mandatory                                | Mandatory                                | ExternalSubject | 6       |  |  |  |
| Day                         |                                          |                                          |                 |         |  |  |  |
| Local Identifier            | Mandatory                                | Mandatory                                | TtDayID         | 20      |  |  |  |
| Short Name                  | Mandatory                                | Mandatory                                | ShortName       | 8       |  |  |  |
| Long Name                   | Optional                                 | Optional                                 | LongName        | 40      |  |  |  |
| Day Order                   | Mandatory                                | Mandatory                                | Order           | 2       |  |  |  |
| Periods                     |                                          |                                          |                 |         |  |  |  |
| Period                      |                                          |                                          |                 |         |  |  |  |
| Local_ID                    | Mandatory                                | Mandatory                                | PeriodID        | 20      |  |  |  |
| Short Name                  | Mandatory                                | Mandatory                                | ShortName       | 8       |  |  |  |
| Long Name                   | Optional                                 | Mandatory                                | LongName        | 40      |  |  |  |
| Start time                  | Optional                                 | Mandatory                                | StartTime       | 5       |  |  |  |
| End time                    | Optional                                 | Mandatory                                | EndTime         | 5       |  |  |  |
| Order                       | Optional                                 | Mandatory                                | DayOrder        | 2       |  |  |  |
| Room                        |                                          |                                          |                 |         |  |  |  |
| Local Identifier            | Mandatory                                | Mandatory                                | RoomID          | 20      |  |  |  |
| Short Name                  | Mandatory                                | Mandatory                                | ShortName       | 8       |  |  |  |
| Long Name                   | Optional                                 | Optional                                 | LongName        | 40      |  |  |  |
| External ID                 | Not Available                            | Optional                                 | ExternalID      |         |  |  |  |
| Service Person              |                                          |                                          |                 |         |  |  |  |
| Local Identifier            | Mandatory                                | Mandatory                                | TeacherID       | 20      |  |  |  |
| Short Name                  | Mandatory                                | Mandatory                                | ShortName       | 8       |  |  |  |
| Long Name                   | Optional                                 | Optional                                 | LongName        | 40      |  |  |  |
| External ID                 | Optional                                 | Optional                                 | ExternalID      |         |  |  |  |
| Unavailability              | Not Available                            | Ignored                                  | Unavailability  |         |  |  |  |
| Unavailable                 | Not Available                            | Ignored                                  |                 |         |  |  |  |
| Period Identifier           | Not Available                            | Ignored                                  | Period ID       | 20      |  |  |  |
| Reason                      | Not Available                            | Ignored                                  | Reason          | 6       |  |  |  |

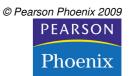

**e**<sup>1</sup>

manage teach learn

| PupilGroup         |               |           |                     |    |  |  |  |
|--------------------|---------------|-----------|---------------------|----|--|--|--|
| Local Identifier   | Not Available | Optional  | PupilGroupID        | 20 |  |  |  |
| Short Name         | Not Available | Optional  | ShortName           | 8  |  |  |  |
| Long Name          | Not Available | Optional  | LongName            | 40 |  |  |  |
| Group Members      | Not Available | Optional  | Members             |    |  |  |  |
| Group Member       | Not Available | Optional  | PupilID             | 20 |  |  |  |
| TeachingGroup      |               |           |                     |    |  |  |  |
| Local ID           | Mandatory     | Mandatory | TeachingGroupID     | 20 |  |  |  |
| Short Name         | Mandatory     | Mandatory | ShortName           | 20 |  |  |  |
| Long Name          | Optional      | Optional  | LongName            | 40 |  |  |  |
| Years              | Available     | Available | Year                | 2  |  |  |  |
| Year               | Occurs 1+     | Occurs 1+ |                     |    |  |  |  |
| Subject            | Mandatory     | Mandatory | SubjectID           | 20 |  |  |  |
| Responsible Person | Not Available | Ignored   | ResponsiblePersonID | 20 |  |  |  |
| Pupil Group        | Not Available | Optional  | PupilGroupID        |    |  |  |  |
| Members            | Optional      | Optional  | Members             |    |  |  |  |
| Member             | Occurs 1+     | Optional  | PupilID             | 20 |  |  |  |
| Lessons            | Optional      | Optional  | Lessons             |    |  |  |  |
| Lesson             | Occurs 1+     | Optional  | Lesson              |    |  |  |  |
| Period             | Mandatory     | Mandatory | PeriodID            | 20 |  |  |  |
| Service Person(s)  | Occurs 1+     | Optional  | PersonID            | 20 |  |  |  |
| Room(s)            | Occurs 0+     | Optional  | RefRoomID           | 20 |  |  |  |
| First meeting      | Optional      | Optional  | StartDate           | 10 |  |  |  |
| Last meeting       | Optional      | Optional  | EndDate             | 10 |  |  |  |
| Non-Attenders      | Optional      | Optional  | NotAttending        |    |  |  |  |
| Pupil              | Occurs 1+     | Optional  | PupilID             | 20 |  |  |  |
| Guest Pupils       | Optional      | Optional  | ExtraAttending      |    |  |  |  |
| Pupil              | Occurs 1+     | Optional  | PupilID             | 20 |  |  |  |